## **mgNORTHWESTERN STATE**

## Building a Quiz Part I—Categories?

## **Categories**

In Moodle, questions are organized into categories. A new course starts out with one category named "Default for (course name)." to make it easier to find questions and to facilitate the use of random questions, organize your questions into additional categories. A hierarchy of categories can be created by building subcategories inside parent categories. If you organize your question categories during the initial setup of your course it will make it easier to reuse questions in the future when creating exams.

48

To create a question category:

Login to Moodle and navigate to the course.

Click on the **Course Management** icon.

Under Question Bank, select Question category.

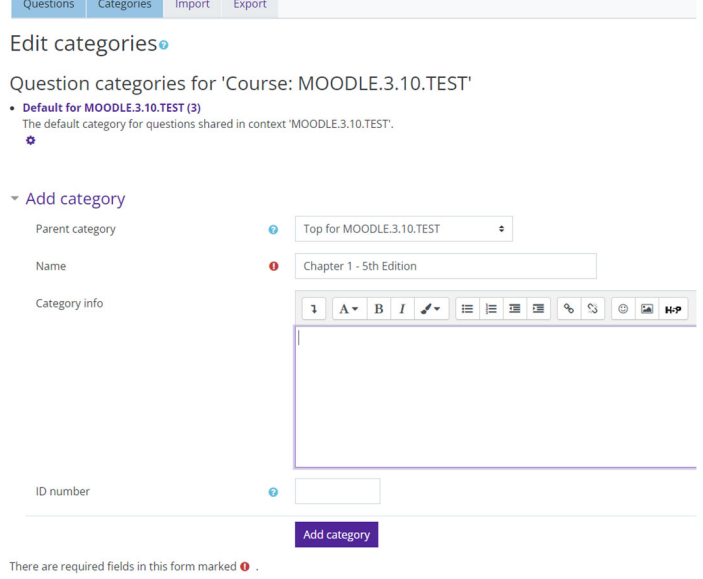

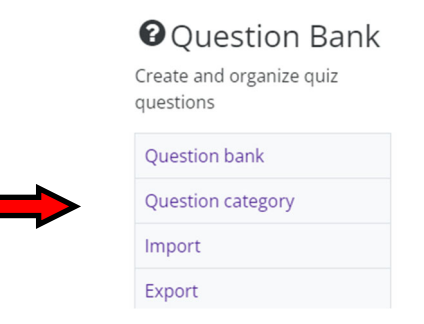

On the *Edit categories* page, under Add category, define the new category that you want to add:

- Parent Category (optional) select a Parent category for the new category. (By default, the new category will be added as a sub‐ category of the default category.)
- Name—enter a name for the new category.
- Category info (optional)—enter a description for the new category. (i.e. Textbook name, edition)

Click **Add category**.

The new question category will appear on the *Edit categories* page. From this page, you can delete, edit or indent a category by using the configuration icons next to each category.

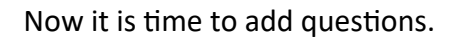

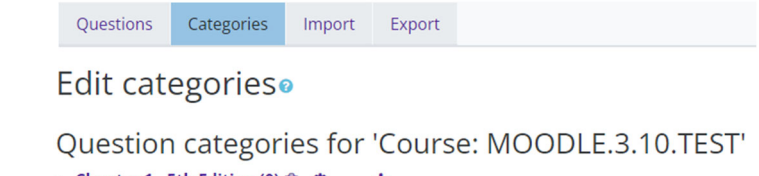

• Chapter 1 - 5th Edition (0)  $\hat{m}$   $\hat{\varphi}$ • Default for MOODLE.3.10.TEST (3) The default category for questions shared in context 'MOODLE.3.10.TEST'. □ ☆ 个  $\rightarrow$